# **Copy field values from multiple issues**

This post function allows you to **copy** field values from **one** or **multiple issues** which are returned by an **issue list** or a **JQL query**.

Field values can also be **aggregated** or **calculated**. Make sure to familiarize yourself with the [JQL](https://apps.decadis.net/display/JWTSDC/JQL+mode)  [mode](https://apps.decadis.net/display/JWTSDC/JQL+mode) and the [Issue list mode](https://apps.decadis.net/display/JWTSDC/Issue+list+mode) which are used to define the target list of issues to copy values from.

#### **Configuration** <u>රා</u>

## Target field

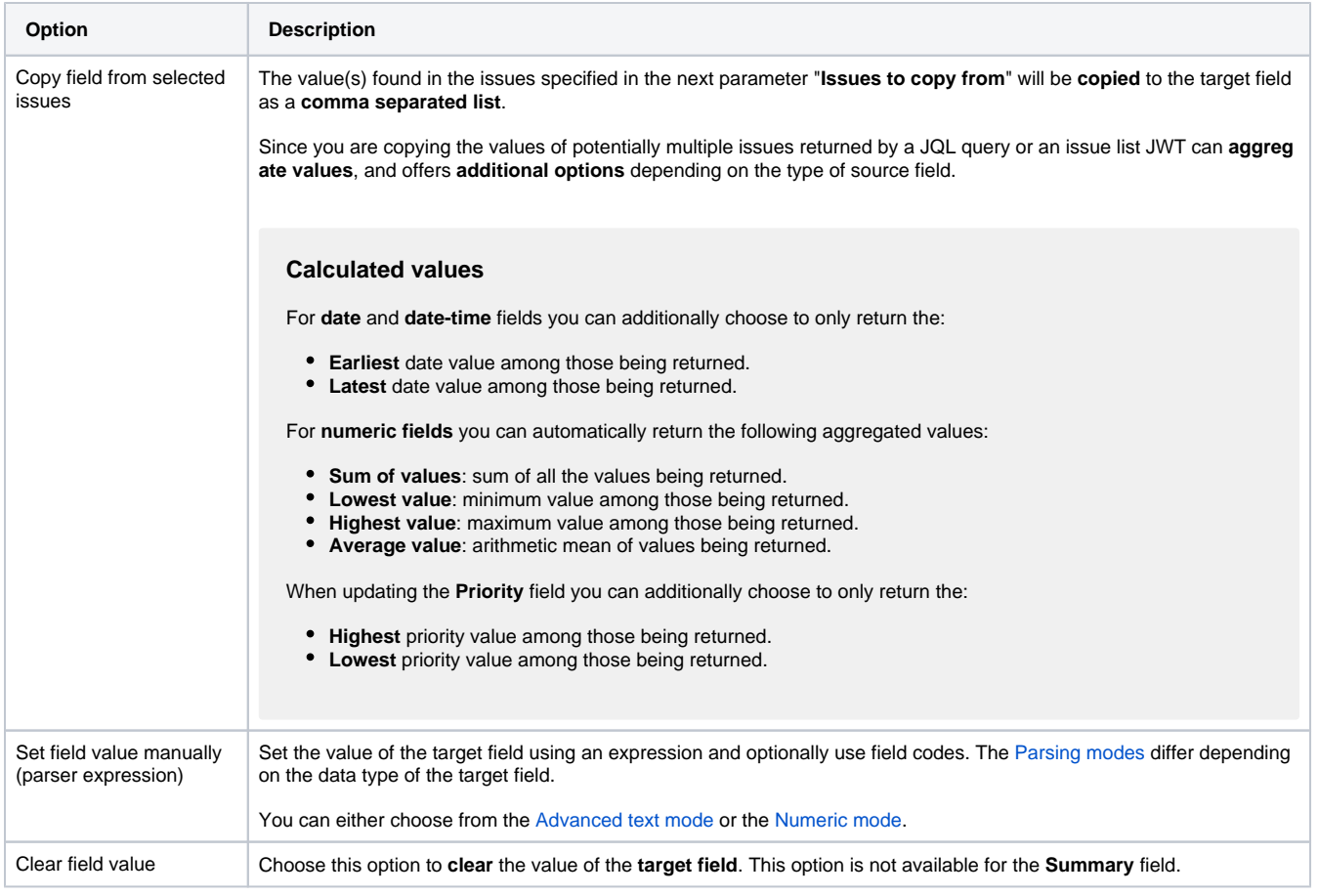

Select the **target fields** that will be set and the **source values** for each of them. The following options are available:

Check the **write protection** option if you want to prevent a field to be updated, if it already has a value. If checked, only empty fields will be set.

#### Issues to copy from

Enter a **JQL query** or an **issue list** and optionally use [field codes](https://apps.decadis.net/display/JWTSDC/Field+codes) to define the **target list** of issues the values will be copied from.

Make sure to familiarize yourself with the [JQL mode](https://apps.decadis.net/display/JWTSDC/JQL+mode) and the [Issue list mode](https://apps.decadis.net/display/JWTSDC/Issue+list+mode)

### Additional options

Choose to **update issues immediately** if you want Jira to fire a separate "Issue updated" event for any field change. This will also result in a dedicated **issue history** entry.

### Conditional execution

You can **optionally** specify a [logical expression](https://apps.decadis.net/display/JWTSDC/Logical+mode) to define the circumstances (or conditions) under which the post function should be executed.

The result of the logical expression must return a boolean value of either:

- **true** the post function will be executed
- **false** the post function will **not** be executed

Using the **conditional operator,** even complex or multi-layered conditions can be constructed.

Make sure to learn more about defining logical expressions and browse through the various **examples** here: [Logical mode](https://apps.decadis.net/display/JWTSDC/Logical+mode)

#### Run as

Select which **user** will be used to execute this post function. By default this parameter is set to the **current user**. You can also use field codes to run the function as a dynamic user (e.g. current assignee).

Make sure that the user running the post function has all the **relevant permissions** to perform the actions defined in the configuration (e.g. "Update Issues")!

If you want to keep track the actions being performed automatically, we suggest to create a **dedicated JWT account**, granted all relevant **permi ssions**, and use it in the Run as parameter to identify which changes have been made with JWT.

Use cases and examples

**Use case**

No content found.

If you still have questions, feel free to refer to our [support](https://apps.decadis.net/display/DECADIS/Support) team.